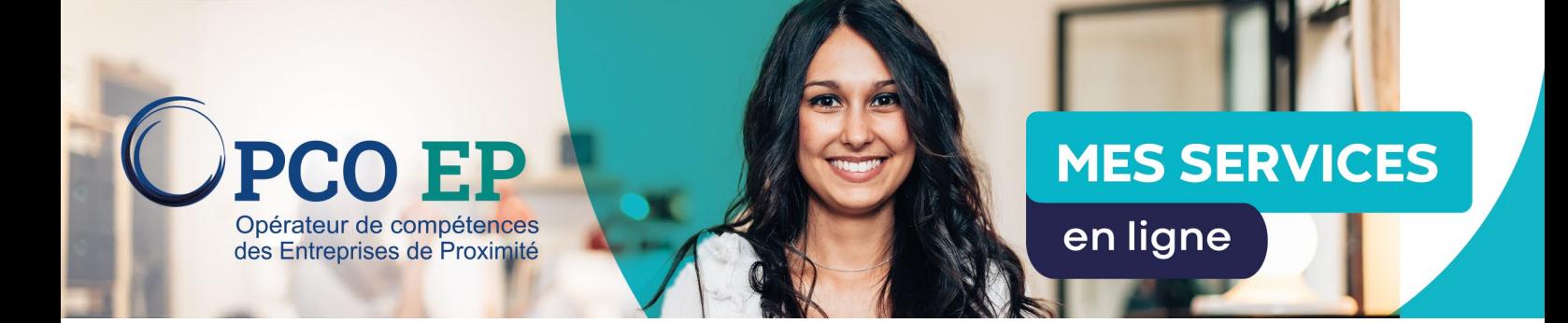

## **MODE OPÉRATOIRE : MISE À JOUR DES IDENTIFIANTS DE CONNEXION**

La première connexion au nouveau portail Mes services en ligne nécessite la mise à jour de vos identifiants de connexion. Ce mode opératoire vous permet de vous guider dans cette première étape.

Rendez-vous sur notre site <https://messervicesenligne.opcoep.fr>

## Cliquer sur Accéder à mes services en ligne

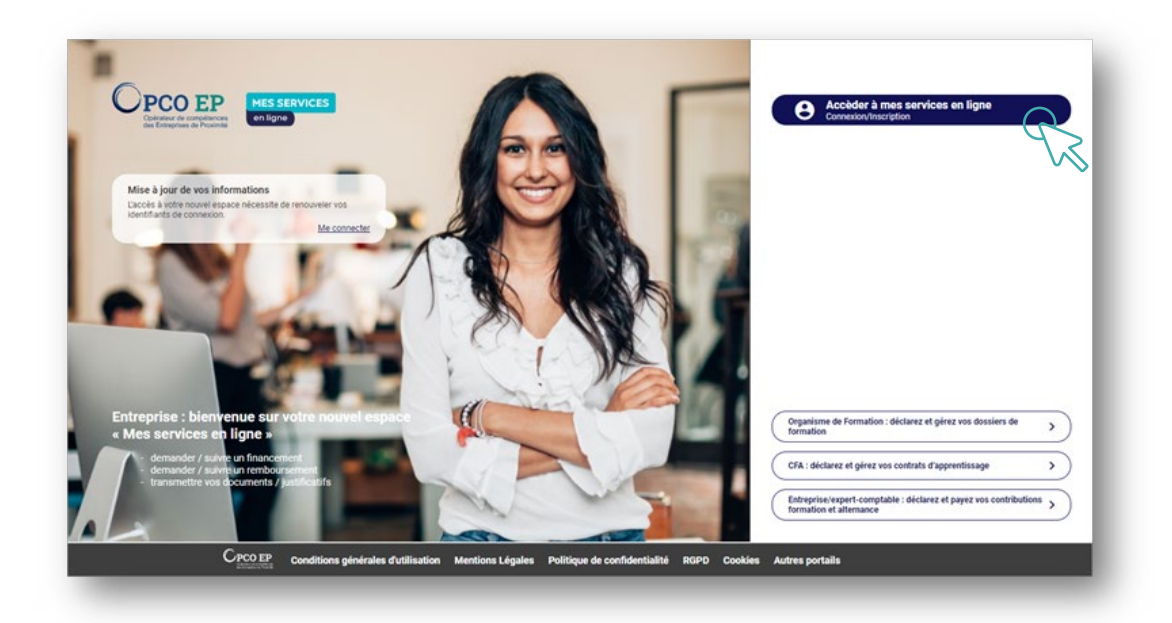

## Cliquer sur Mot de passe oublié?

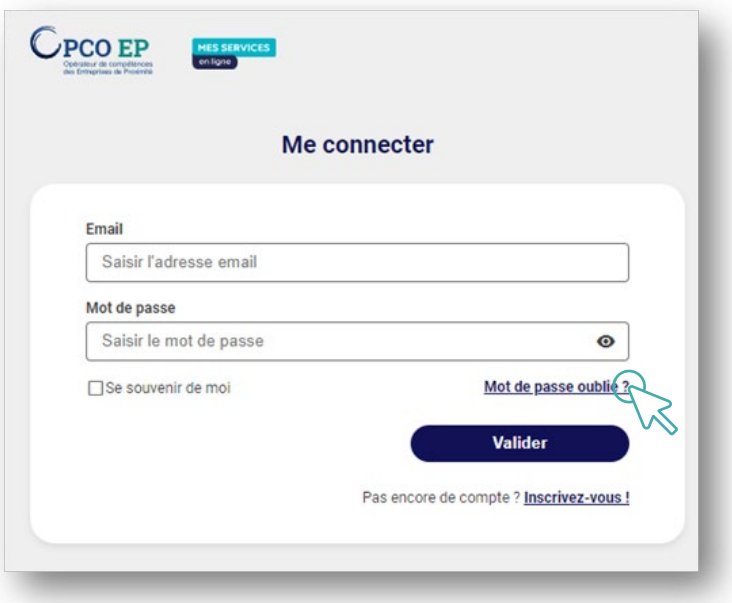

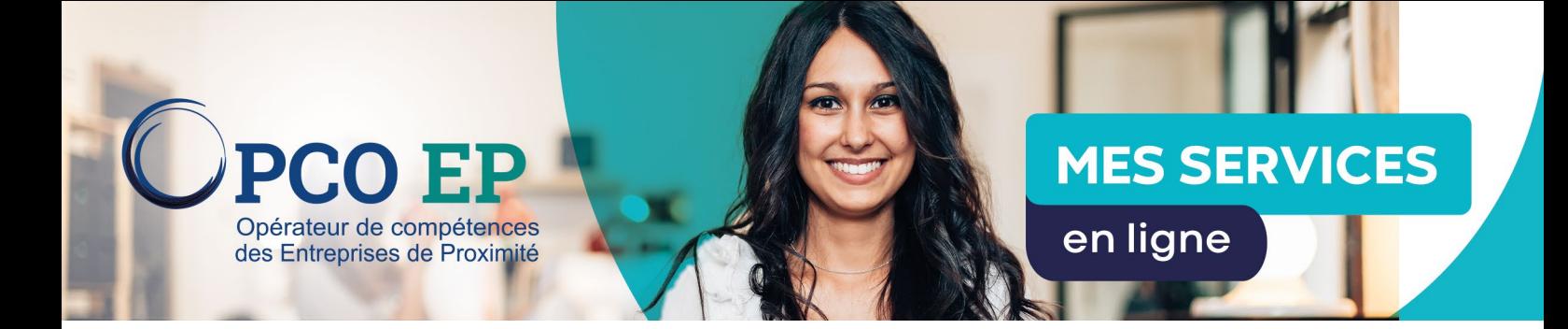

Renseigner l'adresse email précédemment utilisée dans les services en ligne Opco EP puis Valider.

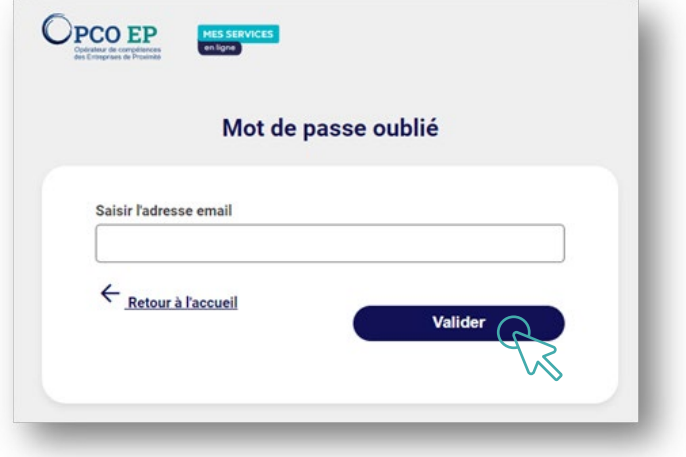

Un **message a été envoyé** à l'adresse email renseignée.

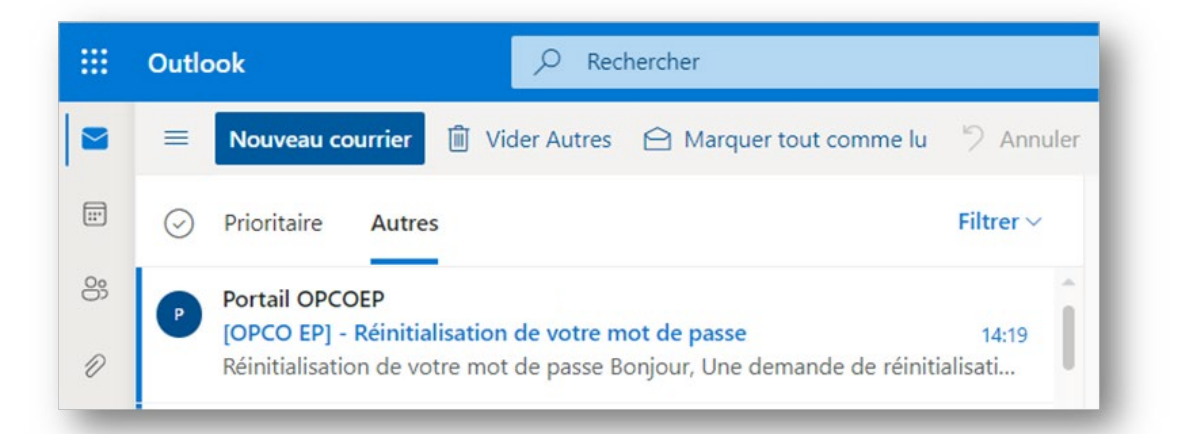

Cliquer sur Réinitialiser mon mot de passe.

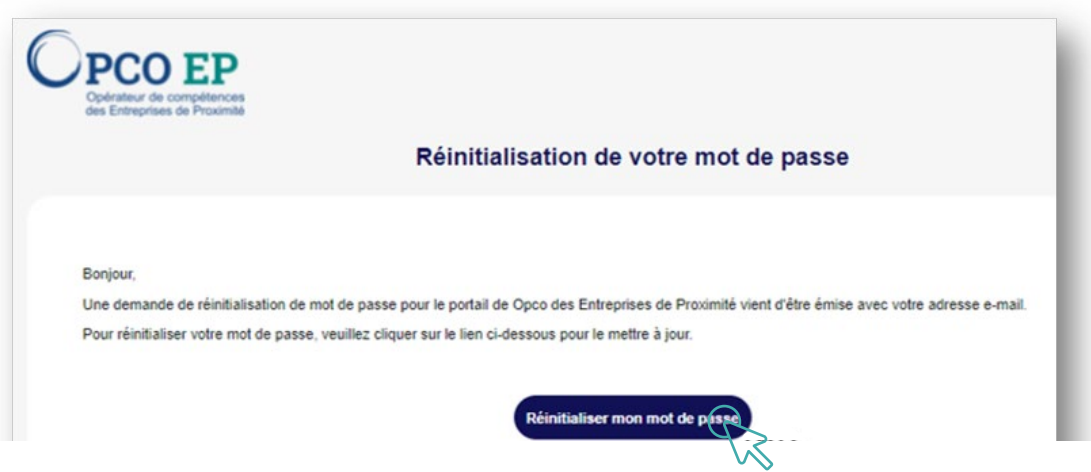

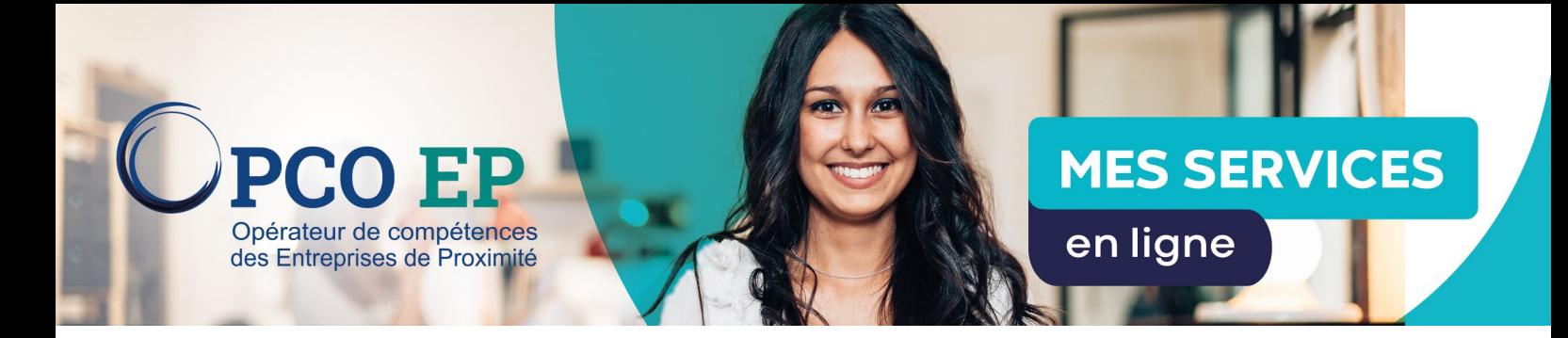

Renseigner votre **Nouveau mot de passe** en respectant les critères de sécurité. Confirmer à nouveau votre mot de passe puis cliquer sur **Valider**.

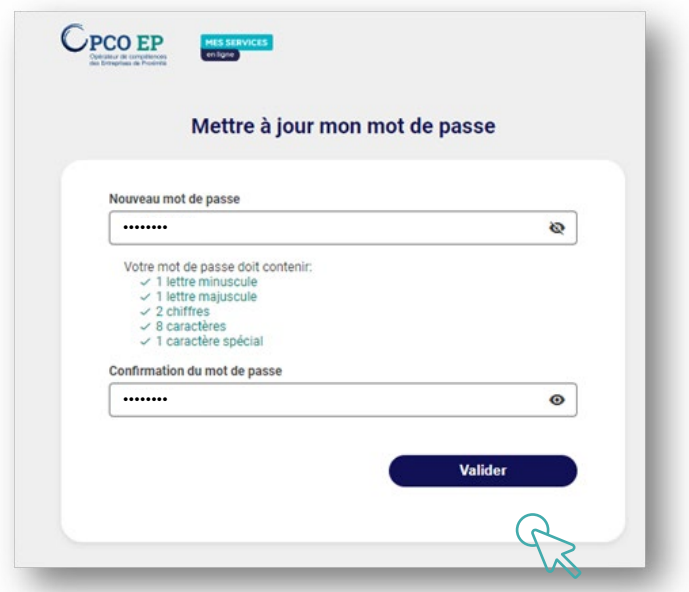

Vous êtes à présent connecté à votre nouveau portail.

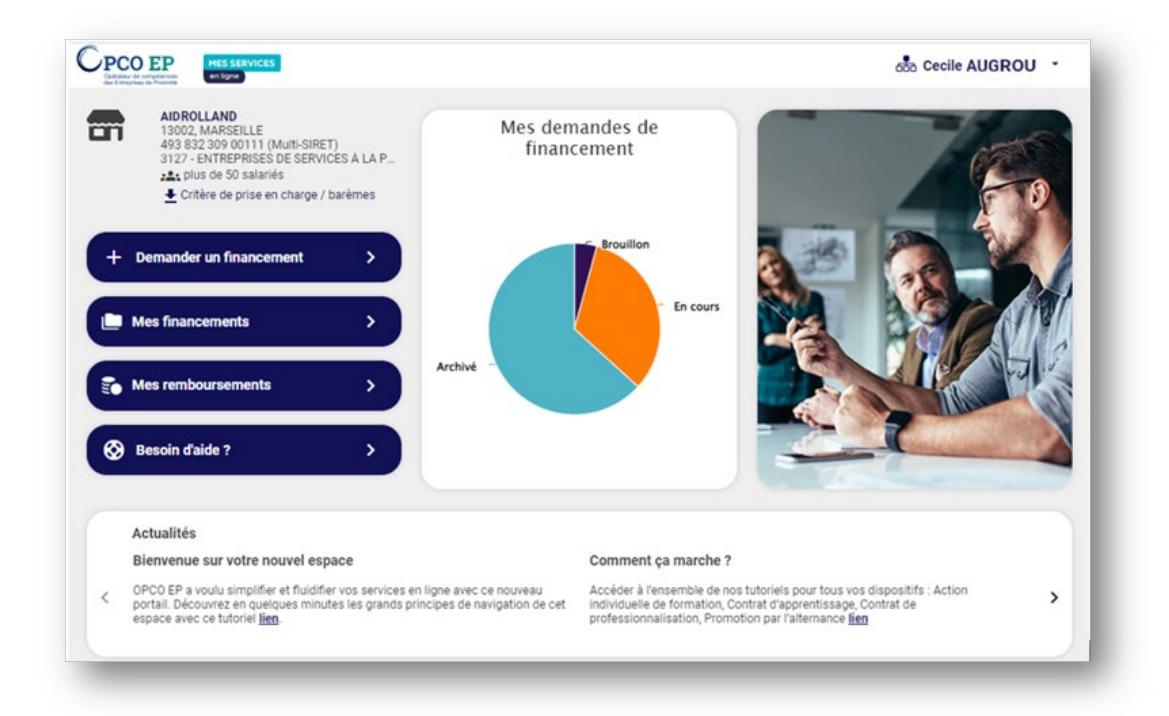

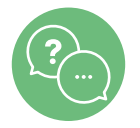

Nos équipes sont à votre écoute du lundi au vendredi de 5h à 23h au 09 70 838 837. (Appel non surtaxé)